# 截图是我们学习办公中经常使用到的功能,今天给大家分享五个电脑截屏的 方法,全屏、自定义截图都有哦,一起来看看吧。

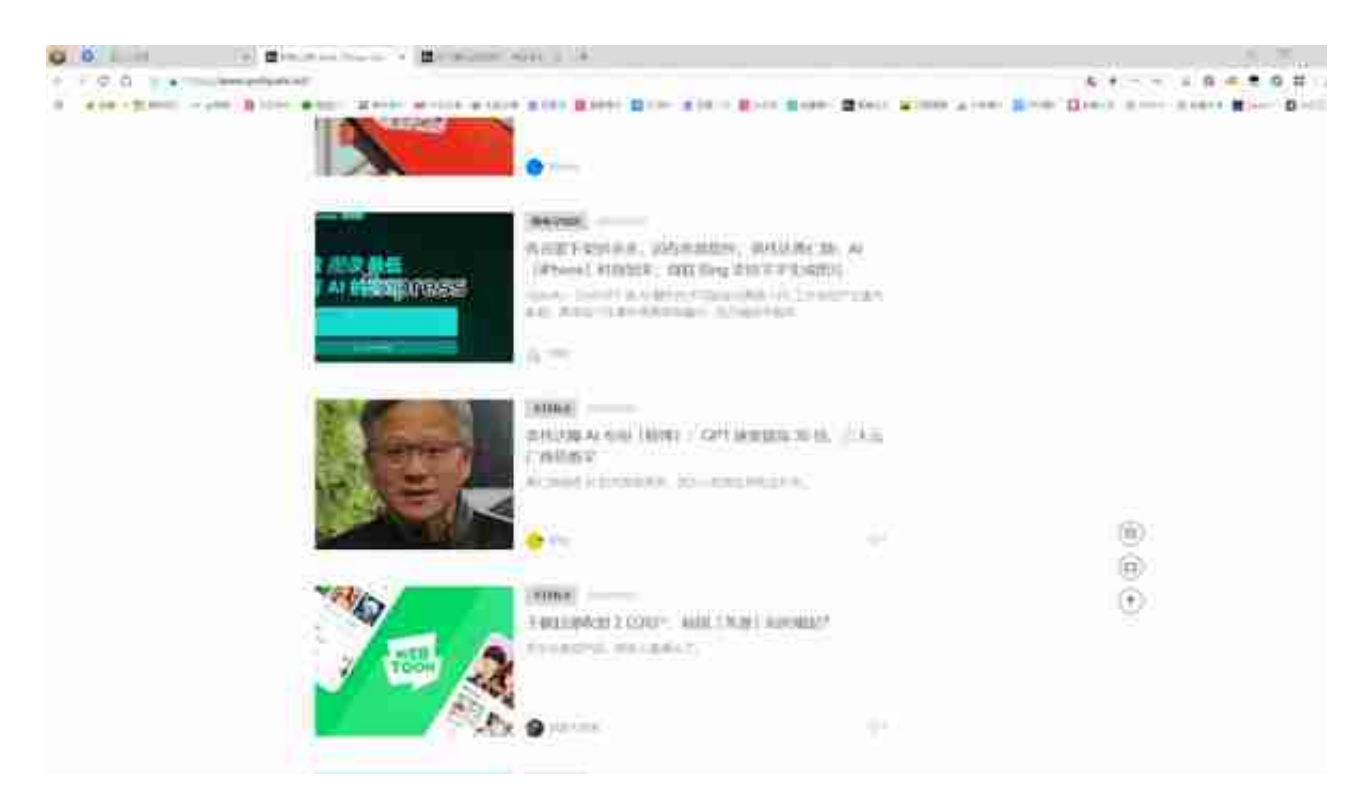

**02**

# **Win10自带全屏截图**

如果想要全屏截图,可以按住快捷键 "**PrintScreen**",即在F12键右边的按键,再**Ctrl+V**粘贴即可保存啦。

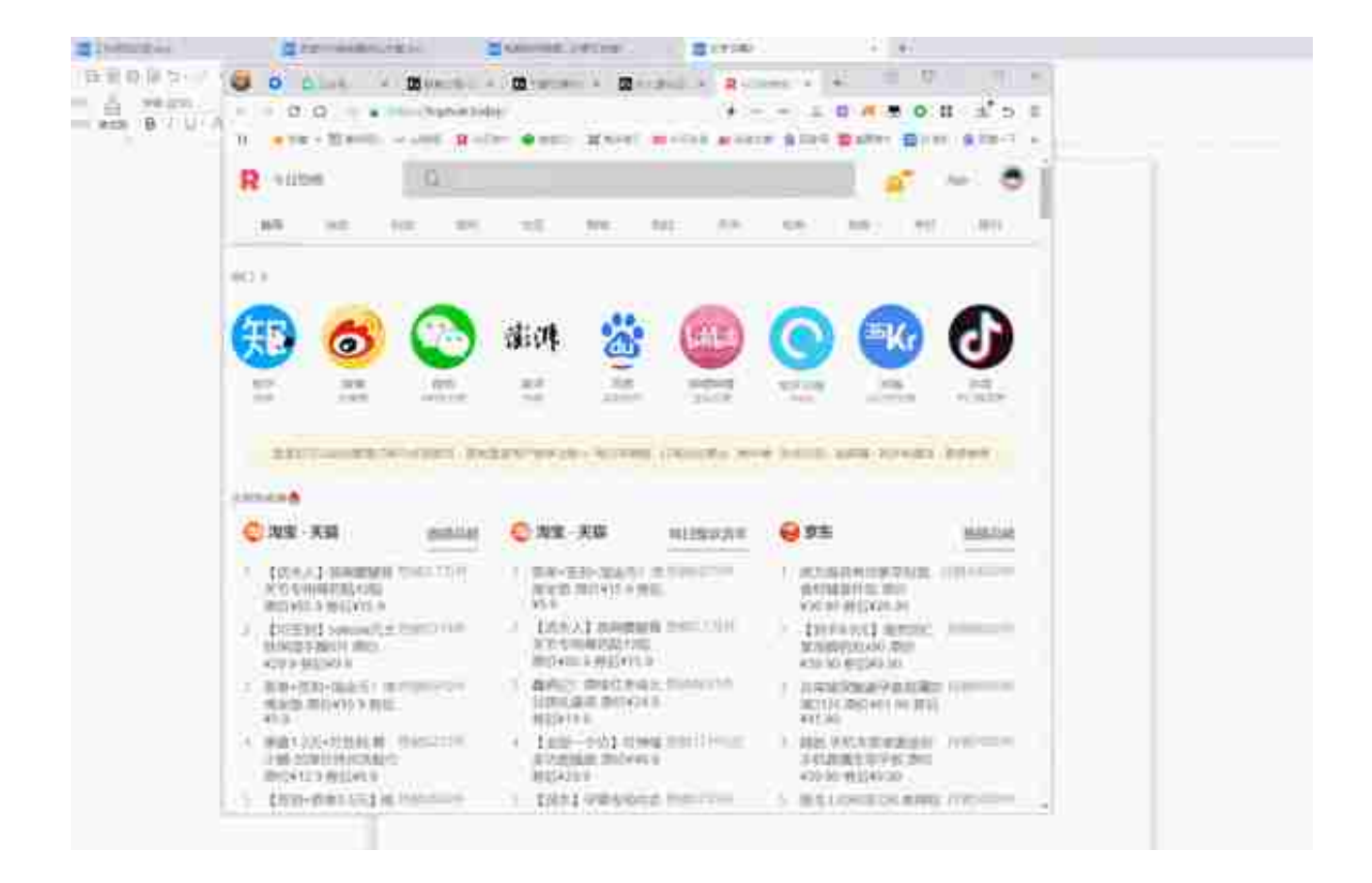

**04**

### **网页截图**

#### 很多

浏览器都

内置了截图工具,

以360浏览器为例,直接使用快捷键

"**Ctrl+Shift+X**",截图后复制粘贴就可以保存到电脑啦。

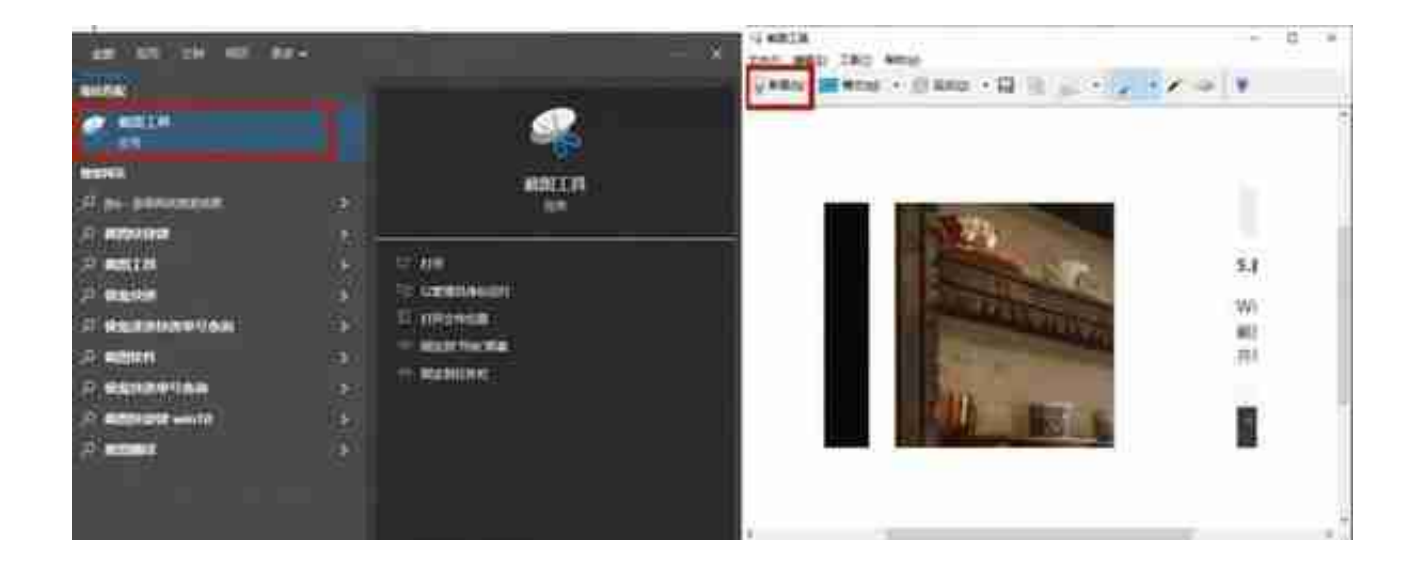

**06**

# **QQ和微信截图**

微信截图,按住"**Alt+A**",就可以自定义截取界面。QQ 截图,同时按住"**Ctrl+Alt+A**"按钮,同样可以任意截取图片大小哦~